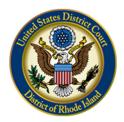

United States District Court District of Rhode Island

## Notice Re: Fairness Hearings

The public and interested parties wishing to attend any of the Court's fairness hearings can find instructions on the Court's website at: <u>https://www.rid.uscourts.gov/public-access-telephonic-and-video-hearings</u>. This page will have the Zoom meeting ID and password for the particular hearing.

Court staff will turn off the video and audio feeds of any attendees other than those of counsel who will be speaking during the hearing. After argument from counsel on the settlement agreement, the Court will hear from any members of the class who are appearing individually or through counsel of their choice and from any class member who filed an objection to the settlement agreement.

Any party requesting to be heard by the Court during this portion of the hearing will do so using the "Raise Hand" function in Zoom. The Court will hear from parties in the order that they raise their hand, and Court staff will prompt speakers to start their audio and video to be heard by the Court.

## Instructions for Using the "Raise Hand" Function in Zoom

1. Click on the "Participants" icon your screen.

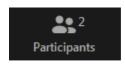

2. Click the "Raise Hand" button on the Participants sidebar.

| Invite | Mute Me | Raise Hand |
|--------|---------|------------|

3. A raised hand icon will appear next to your name, and Court staff will ask you to start your audio and video when you can address the Court.

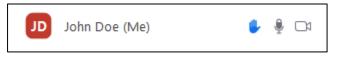